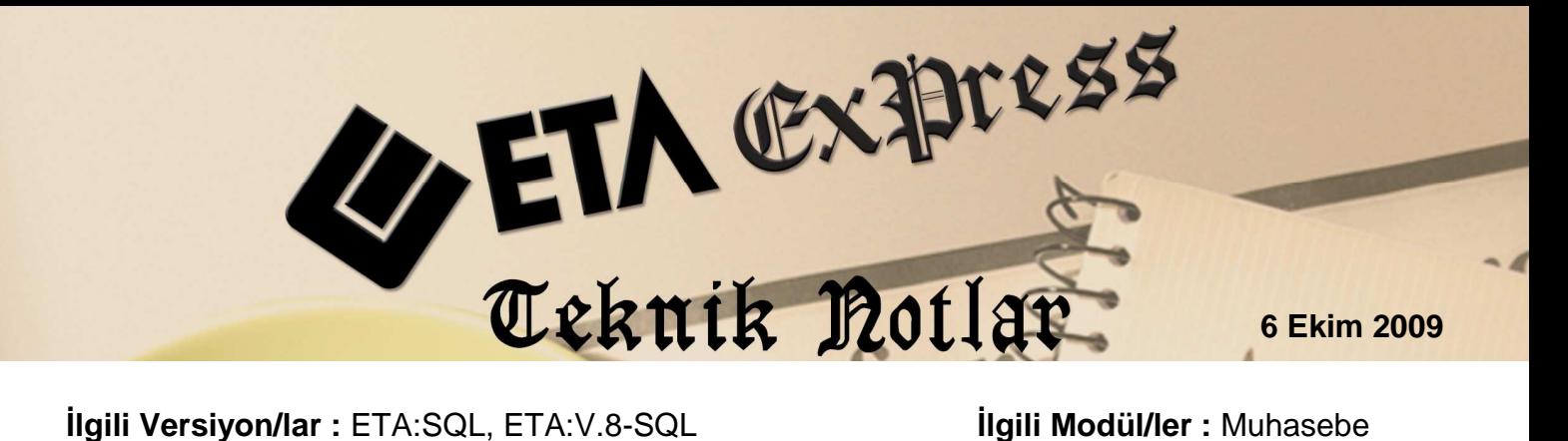

## **MUHASEBE FİŞİ İÇERİSİNDE HESAP KODU ve BORÇ/ALACAK TİPİ AYNI OLAN SATIRLARIN TEK BİR SATIRDA TOPLANMASI**

Muhasebe modülünde fiş girişinde aynı hesap kodları ard arda farklı satırlarda tekrarlandığında satır sayısı fazla olur. Bu sebeple fiş kalemleri bölümünde hesap kodu ve borç/alacak tipi aynı olan satırların tek bir satırda toplanmasını sağlamak için **Hesapları Topla** (**CTRL-U)** kullanılır.

## **Nasıl uygulanır?**

Örnekte bir alış faturasının mahsup fişi işlenmiştir. **191 01** ve **153 01** hesapları her fatura için ayrı ayrı satırlarda bulunmaktadır.

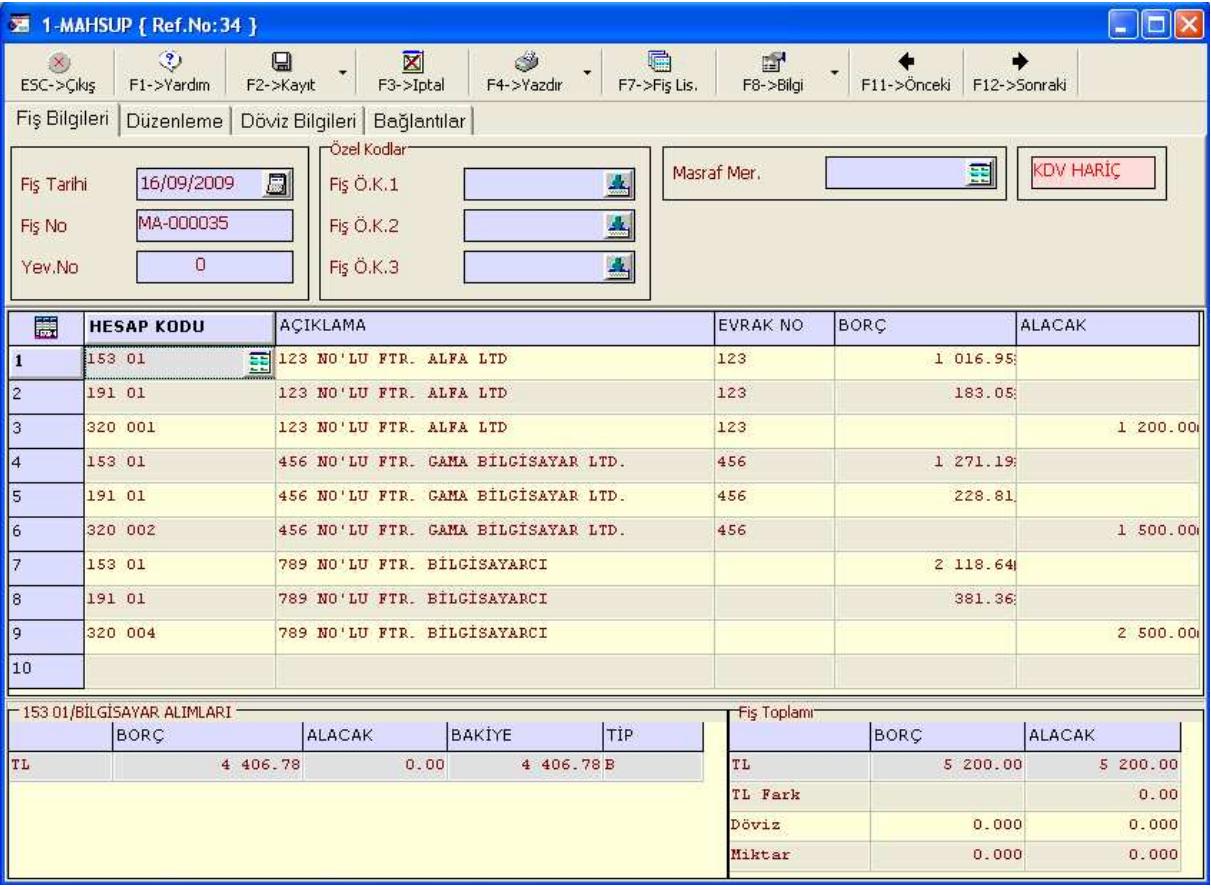

Hesap kodu aynı olan satırları tek bir satırda toplamak için ilgili hesap kodunun üzerindeyken F8->Bilgi tuşunun yanındaki küçük oku tıklayarak açılan pencerede **Hesapları Topla** seçeneğini işaretleyerek veya **Ctrl-U** tuşuna basarak uygulayabiliriz.

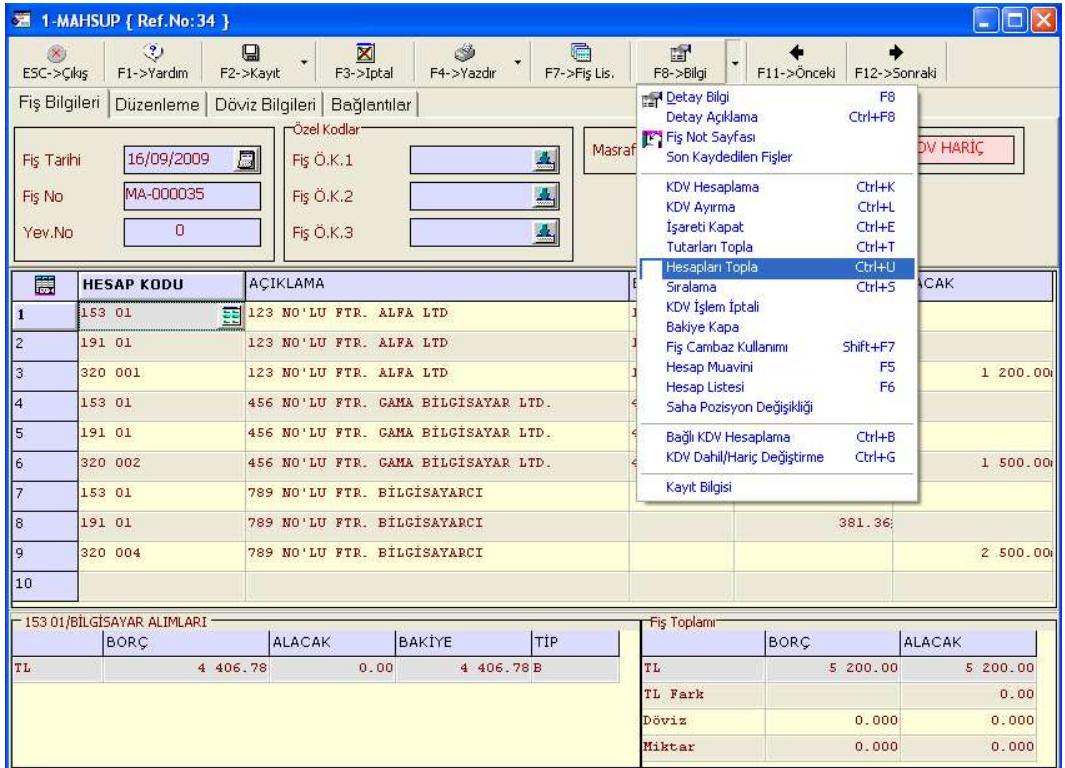

**Hesapları Topla** veya **Ctrl+U** işlemi yapıldığında "**HESAPLARI TOPLANACAK ALANIN İKİNCİ SINIRINI İŞARETLEYİN"** mesajı gelecektir.

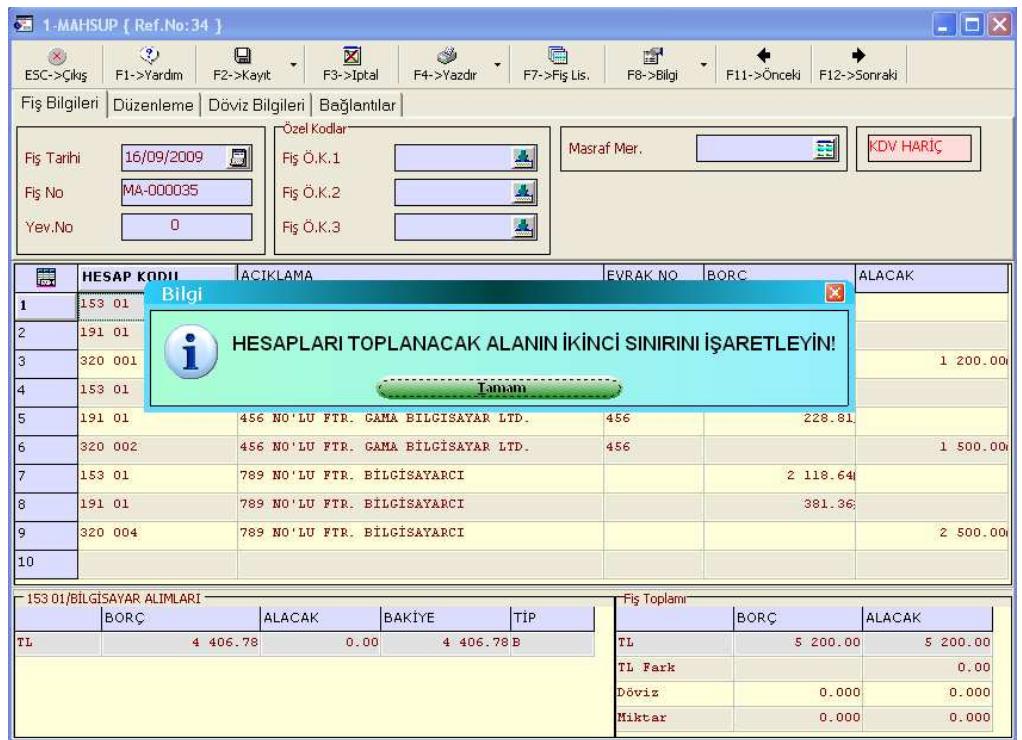

Bu ekranda **Tamam** butonu tıklanır**.** Hesapları Toplanacak alanın ikinci sınırını işaretlemek için alanın sonuna gidilir ve hesap kodunun üzerindeyken tekrar Ctrl-U tuşuna basılarak işlem tamamlanır.

Hesap kodu ve borç/alacak tipi aynı olan satırlar aşağıda görüldüğü gibi birleşerek fiş son halini alarak kaydedilir.

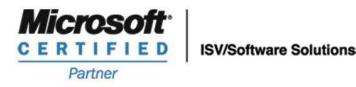

**444 1 ETA**